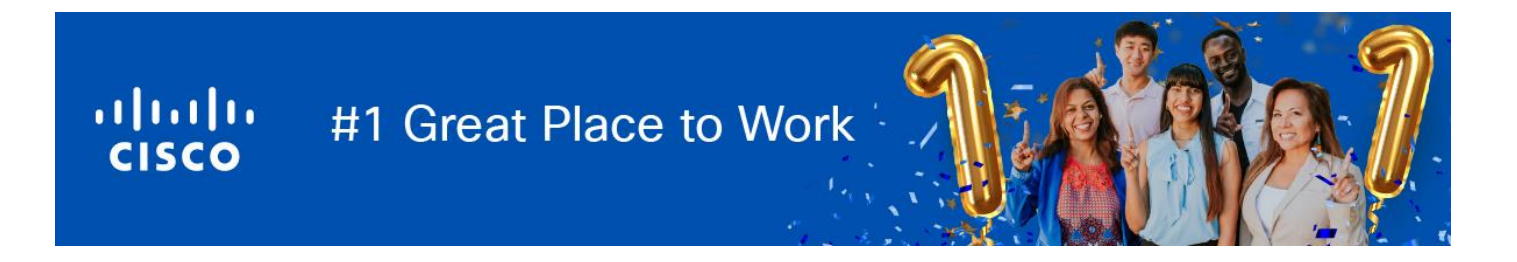

## シスコシステムズ合同会社 2026 年度新卒採用 イベントスケジュール

この度は、弊社及び弊社の新卒採用募集について興味をお持ちいただき、誠にありがとうございます。 現在予定している 26 年度採用のイベントスケジュールに関して、ご案内いたします。

皆さまとお会いできること、楽しみにしております!

## ▼イベントスケジュール

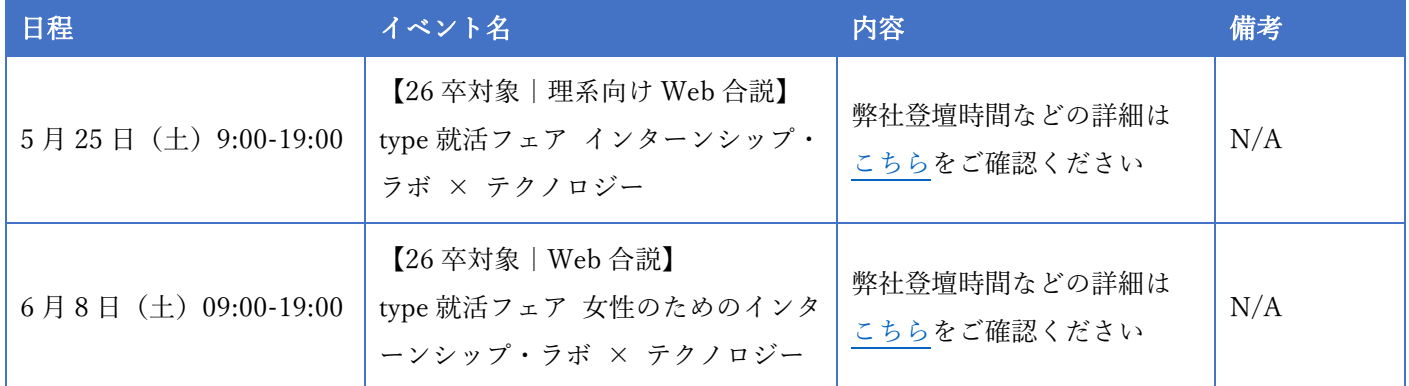

※上記以外にも、随時追加します

## ▼Webex Webinar 参加方法について(自社開催イベントのみ)

- ① 上記イベント名をクリックしてください。[登録] をクリックして名前とメール アドレスを送信し、登録が 自動承認されると確認メールが届きます
- ② 確認メールより、[ウェビナーに参加] をクリックすると、Meetings デスクトップ アプリが自動的にダウ ンロードされますので、インストールをお願いします

※スマートフォンからご参加の方で、Meetings モバイル アプリをまだお持ちでない場合は、 [Webex Meetings をダウンロード] > [インストール] > [開く] > [参加] の順にタップします。インストールが完了 すると、Webex Meeting アプリが開きます。

③ プロンプトが表示された場合は、 [Webex を開く] をクリックします。プロンプトが表示されない場合は [ミーティングを開始] をクリックします

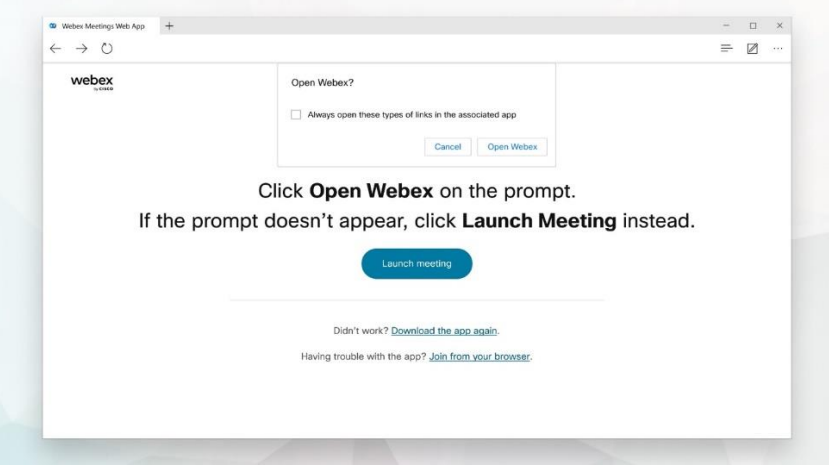

- ④ ウェビナーに表示する名前を入力し、[自分の情報を記憶する] にチェックを入れ、[サインイン] をクリッ クするとすべてのウェビナー機能にアクセスできます
- ⑤ プロンプトが表示されたら招待メールにある出席者パスワードを入力し、[続行] をクリックします
- ⑥ ミーティングに参加する前に、プレビュー ウィンドウで音声とビデオに接続して、音声や映像に問題ない かを確認できます。アプリにマイクとカメラへのアクセスを許可してください

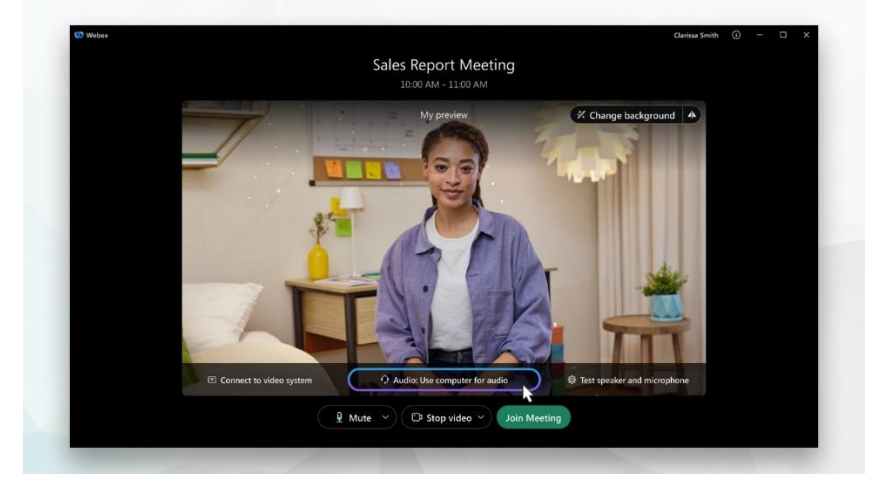

- ⑦ [ミーティングに参加] をクリックします
- ⑧ ご質問がある場合は、当日別途ご案内する Q&A ボックスまたは Slido からご入力ください (詳細は、説明会の冒頭にてご案内させていただきます)

その他ご不明な点等ありましたら下記まで、お問い合わせください。 イベントにて、お会いできることを楽しみにしております。

シスコシステムズ合同会社 人事本部 新卒採用チーム Email: [ciscoj-newgrad@external.cisco.com](mailto:ciscoj-newgrad@external.cisco.com)